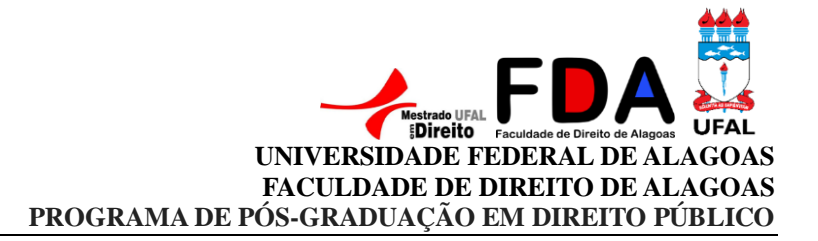

## **Para solicitar o formulário da VAMU (Antiga Transpal). Segue orientações:**

Os alunos de pós graduação devidamente matriculados no Sigaa devem acessar o SieWeb através do seguinte link:<https://sistemas.ufal.br/academico/login.seam>

Para entrar no sistema/site deve ser inserida as mesmas informações do Sigaa. CPF (sem pontos e sem traço) e senha.

Assim que acessarem, no canto esquerdo da tela terá o item "**Solicitar Formulário da Transpal**". O aluno deve clicar nesse item.

Pronto! A partir de então deve aguardar que a VAMU (antiga Transpal) acesse o pedido do discente.

**Atenção!** Não há prazo para que a VAMU acesse o pedido do aluno.

Só haverá um prazo a partir do momento que a VAMU acessar a solicitação. Neste caso, a partir da data de acesso, em até 5 dias úteis o formulário estará disponível para download.

O aluno deve então fazer o download do arquivo e procurar o programa ao qual está vinculado para que o documento seja devidamente assinado e carimbado por um servidor responsável.

Só então, procurar a VAMU para o cadastro/recadastro.

Qualquer dificuldade no processo, o aluno deve enviar um e-mail para o [mestradodireitoufal@gmail.com,](mailto:mestradodireitoufal@gmail.com) para que a Secretaria do PPGD possa organizar o contato com o NTI de forma individualizada para que seja possível analisar cada situação com relação ao formulário da VAMU individualmente.